BG交易所下载一直是虚拟货币交易圈的热门讨论点,原因无他,Bitget交易所无 论是基础交易服务,还是特色产品的推出,都让投资者为之侧目。但一个交易所火 爆的背后,一定会有不法分子利用虚假链接作乱的现象,而Bitget交易所的正规下 载链接为: https://bitget-test.onelink.me/K4he/fm4lta0l。

 今天除了为大家分享BG交易所正规下载链接,还要教给各位投资者在Bitget交易 所使用AICoin交易加密货币的方法。

使用AICoin交易加密货币的方法

 Bitget已深度集成了AICoin,为用户提供了更方便快捷的交易工具。Bitget用户 可通过AICoin电脑客户端交易Bitget合约;享受更加及时,专业的交易信息界面, 如果您想要在AICoin体验Bitget合约交易,请您按照以下步骤操作即可。

在Bitget上获取API Key和密码口令

第一步:

前往Bitget进行注册,创建账户或登录已有账户,点击头像图标后选择"API管理"

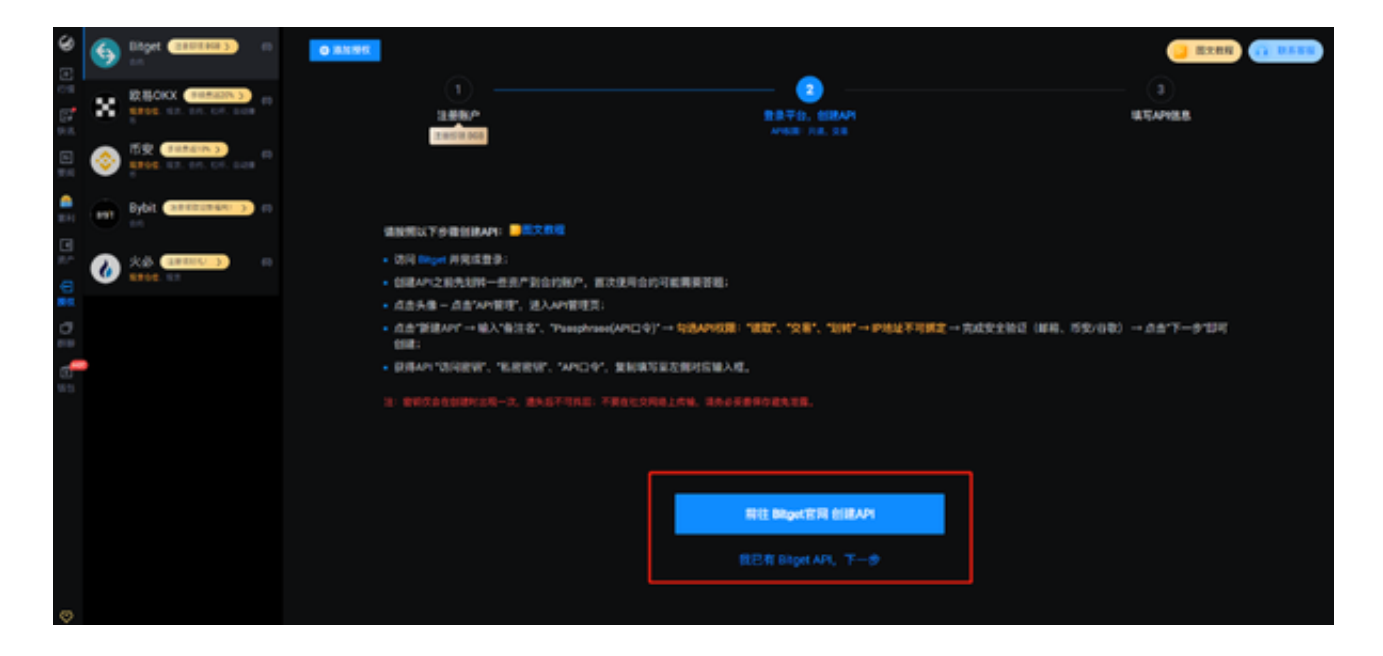

第二步:进入API管理页面后,点击"新建API"

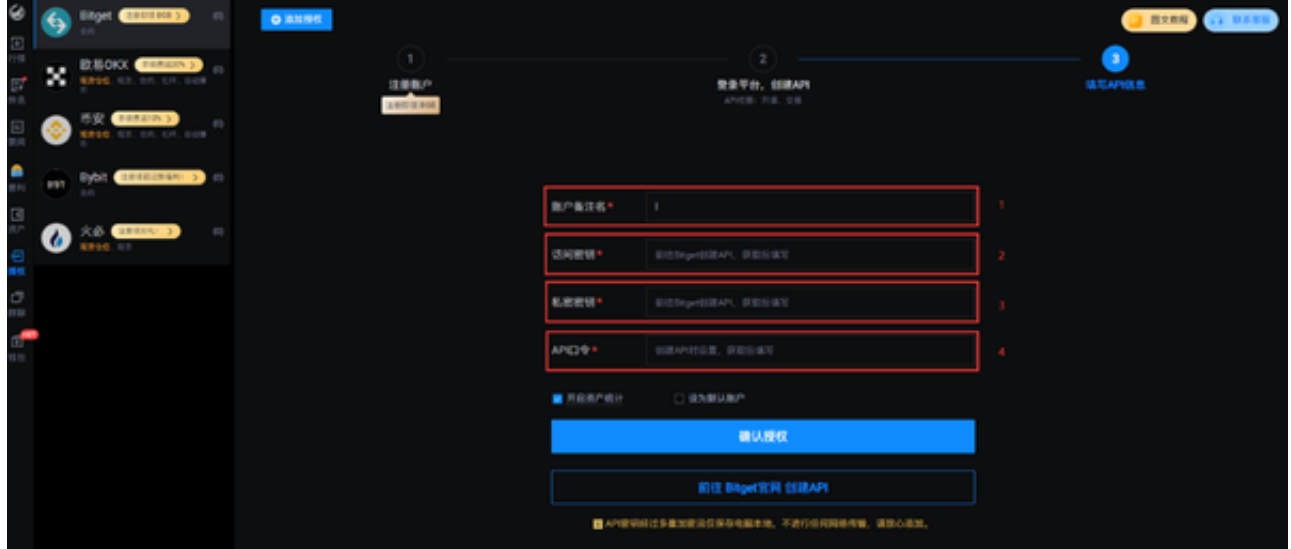

## 第三步:进入API管理页面后,点击"新建API" ,填写备注名,API口令,许可设置,请注意请勿绑定IP地址。

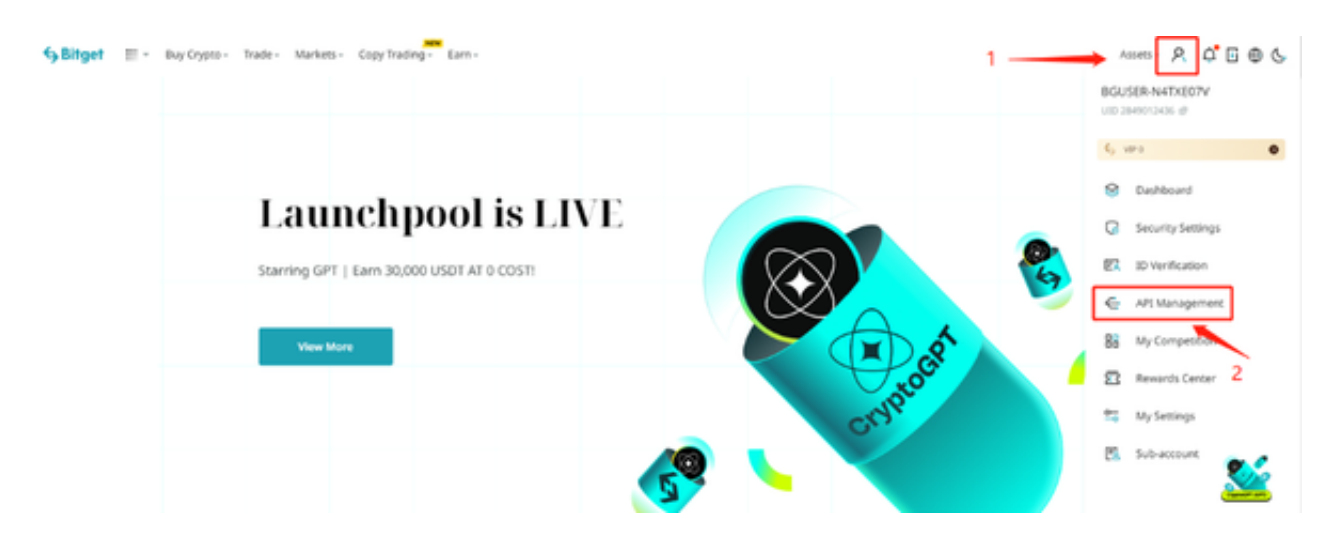

 第四步:完成安全验证(邮箱、谷歌)→点击"下一步" 您的Key就创建好了, 一定记得复制API Key(访问密钥和私密秘钥)和密码口令,方便下一步使用。

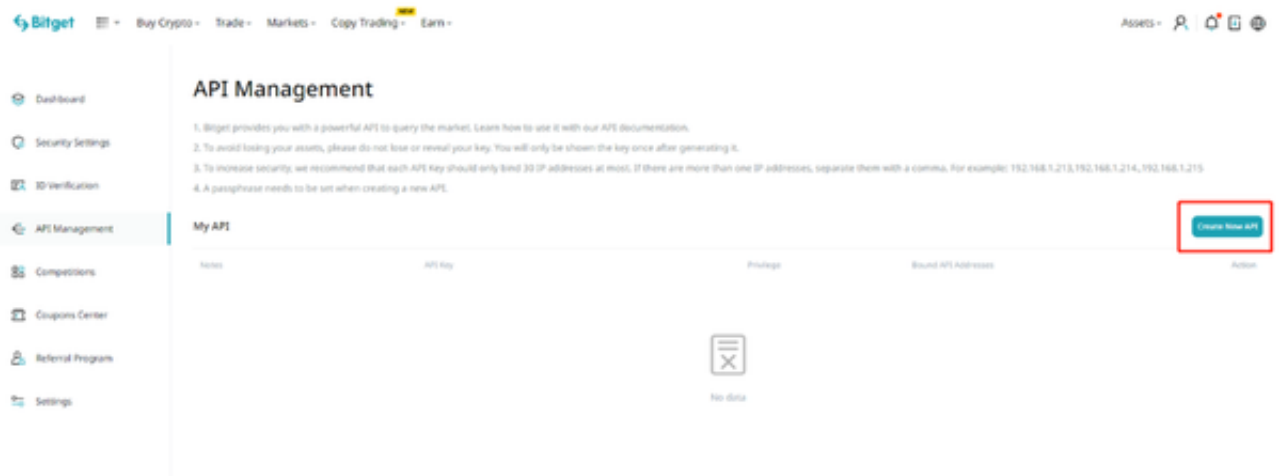

# 请注意:为了避免丢失资金,请不要泄露Key。

#### 将Bitget账号与AICoin绑定

# 第五步:下载AICoin电脑客户端安装,安装后点击授权。

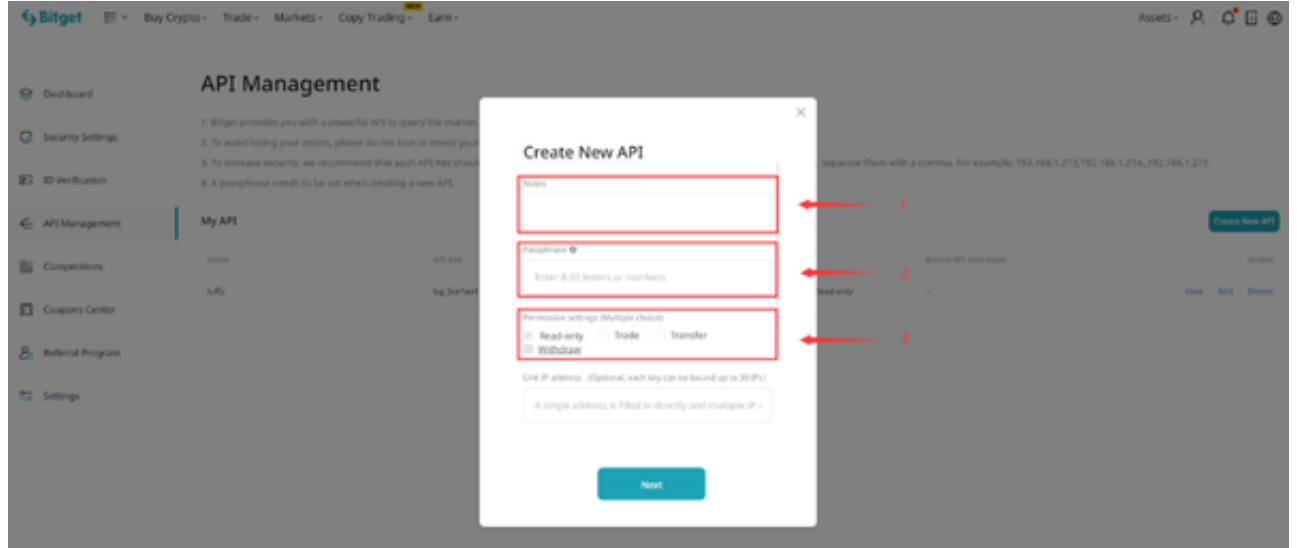

 第六步:点击选择Bitget,然后前往Bitget官网进行注册,如果已经有了Bitget账 户则进行下一步。

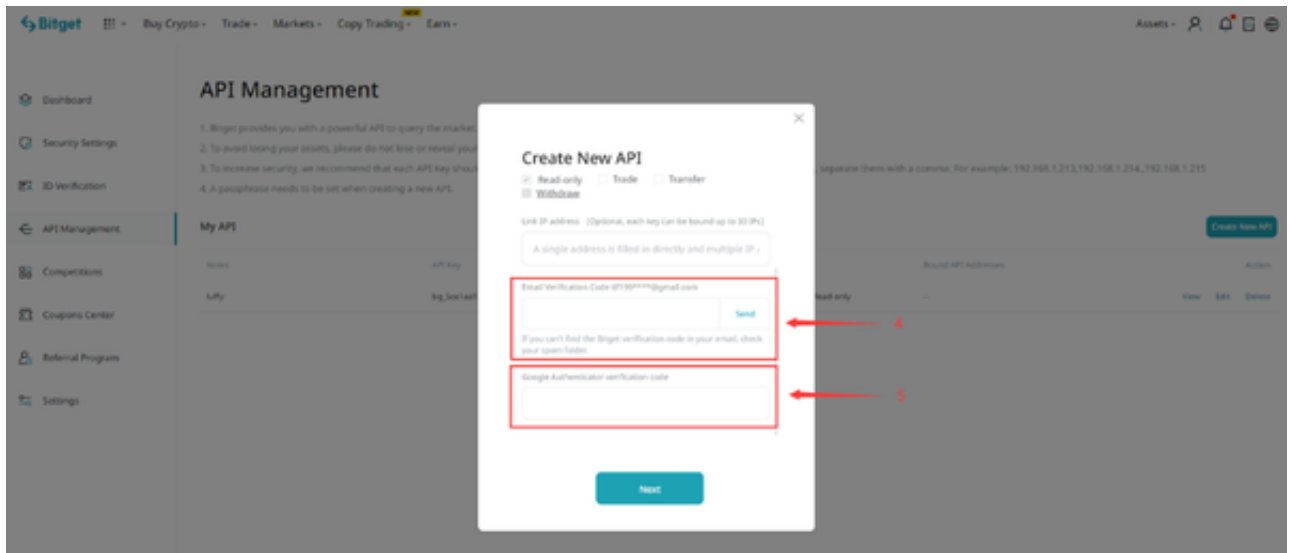

## 第七步:如果没有Bitget API则需要去Bitget官网创建API,如果已有Bitget API,则进行下一步

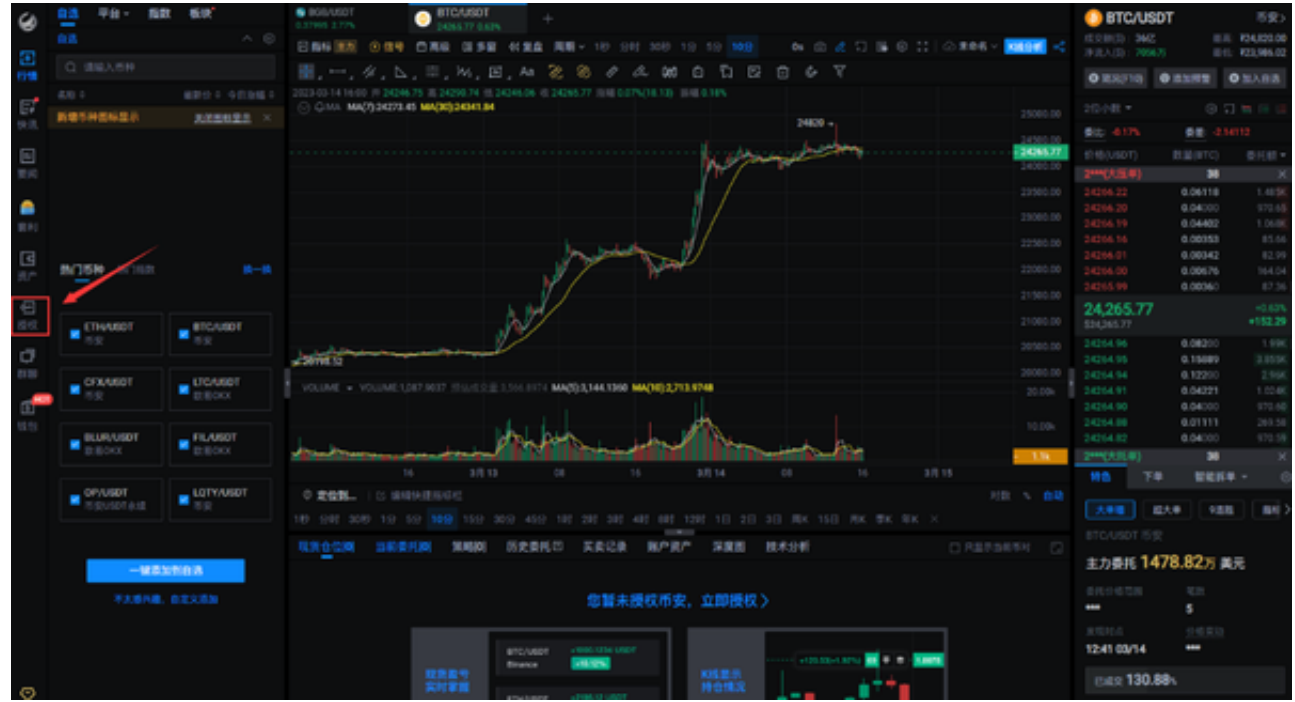

 第八步:进入授权页面,输入账户备注名、访问密钥、API口令然后点击"确认授 权"按钮,提示"新增成功"即为授权成功。

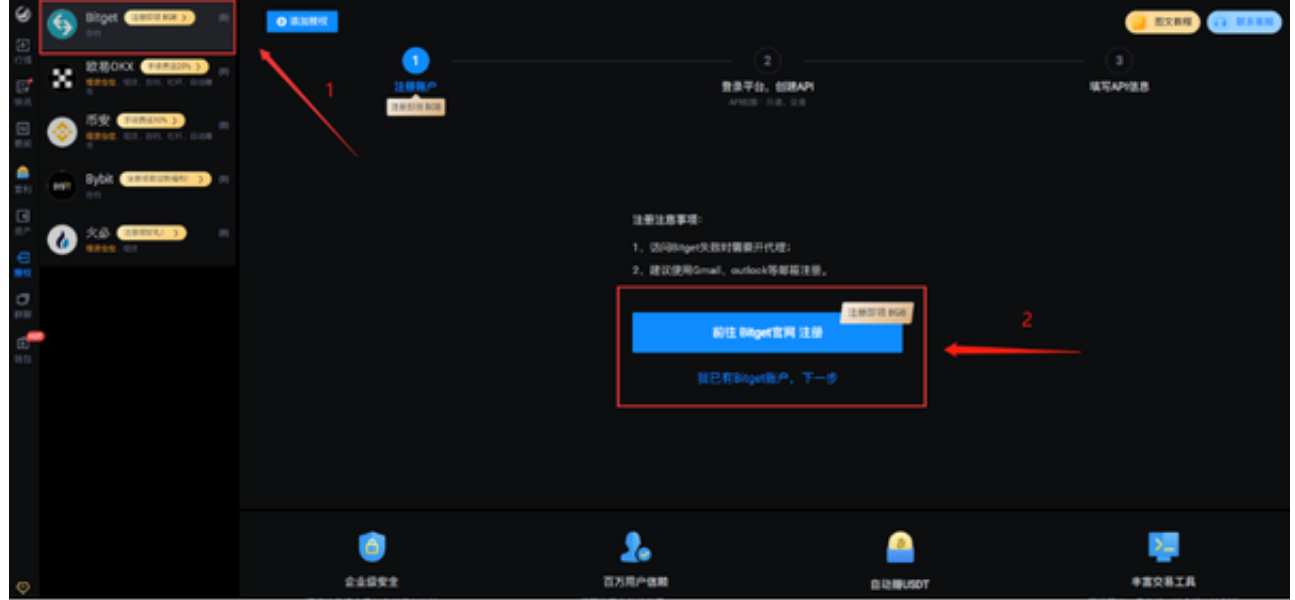

第九步:授权成功即可进行稳健赚币、快捷下单、资产分析了,赶紧去试试吧!

 整体把这些步骤看下来的话,一些投资者肯定会觉得很复杂,其实大家登录Bitget 官网依照这些步骤实际操作过后,便会发现其实比较简单。

 BG交易所下载地址以及使用AICoin交易加密货币的方法已经全部分享给大家了, 如果投资者还想要学习一些交易知识,可以直接登录Bitget交易所官网,他们的新 手学院完全可以满足你的需求。